### gbit.es **Taller de iniciación a la aplicación de ZOORBAR ZOORBAR**

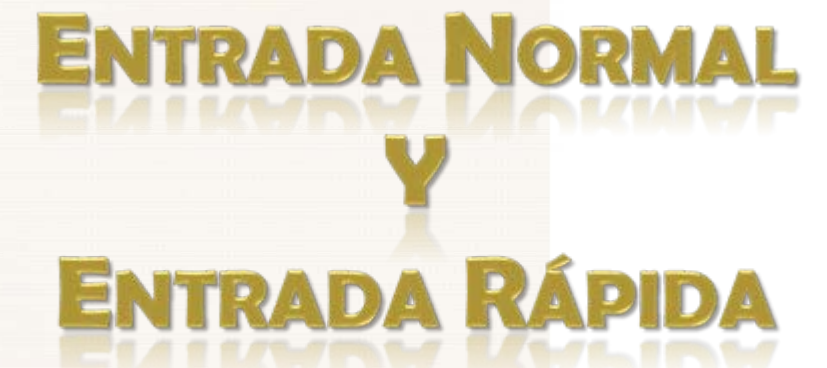

Vniver§itat **ID VALÈNCIA** 

**Laboratorio de Entomología y Control de Plagas Instituto Cavanilles de Biodiversidad y Biología Evolutiva Universitat de València**

**Ricardo Jiménez Peydró Julia Garzón García Natalia Conejero Ortega**

 $Z$ oorba

### $200$

 Permite almacenar y gestionar la información de los ejemplares de cualquier Colección de Historia Natural, al permitir configurar atributos y hacer que la base sea lo más afín <sup>a</sup> nuestras necesidades, según la disciplina.

La entrada de la información de los ejemplares en Zoorbar puede realizarse de dos formas:

### **ENTRADA**

**Permite introducir información del ejemplar,** que no se puede introducir desde Entrada Rápida como son las ubicaciones así como ligar georeferenciaciones.

Gada vez que se introduce un ejemplar deben seleccionarse los atributos que se quieren introducir.

 La información introducida se almacena en las tablas DETER, ESPEC, GEOESPEC, y ATRIBESP que se encuentra dentro de la Bases de datos de la Colección (Entomologia.mdb).

### **NORMAL ENTRADA RÁPIDA**

□ La entrada rápida permite introducir con mayor rapidez aquellos ejemplares que contienen la misma información en muchos de sus campos al permitir duplicarse los registros.

□ Los atributos no hay que seleccionarlos en cada ejemplar.

□ La información introducida se almacena en las tablas de entrada rápida (cuyo nombre empiezan por ER <sup>o</sup> EX) que se encuentran dentro de Herbarsys.mdb antes de su volcado.

 $200$ 

# **ENTRADA NORMAL**

Zoorbar

#### **TABLAS PRINCIPALES**

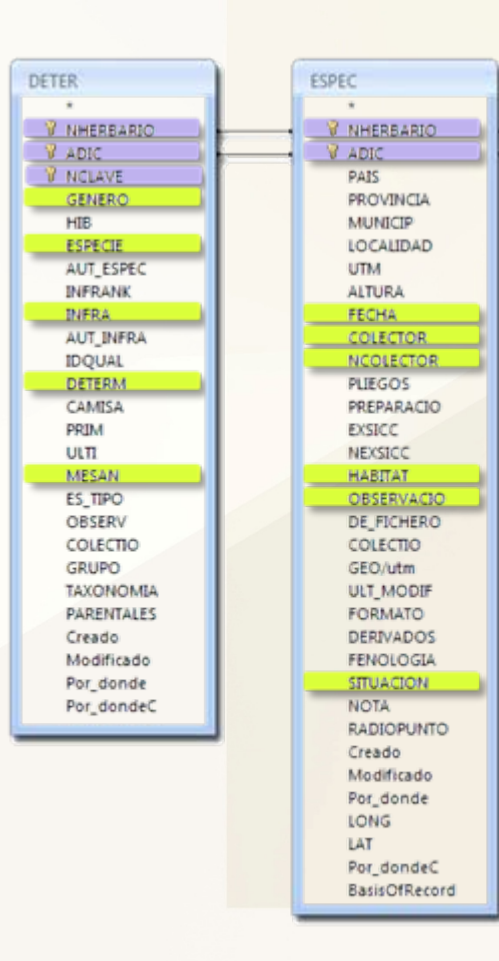

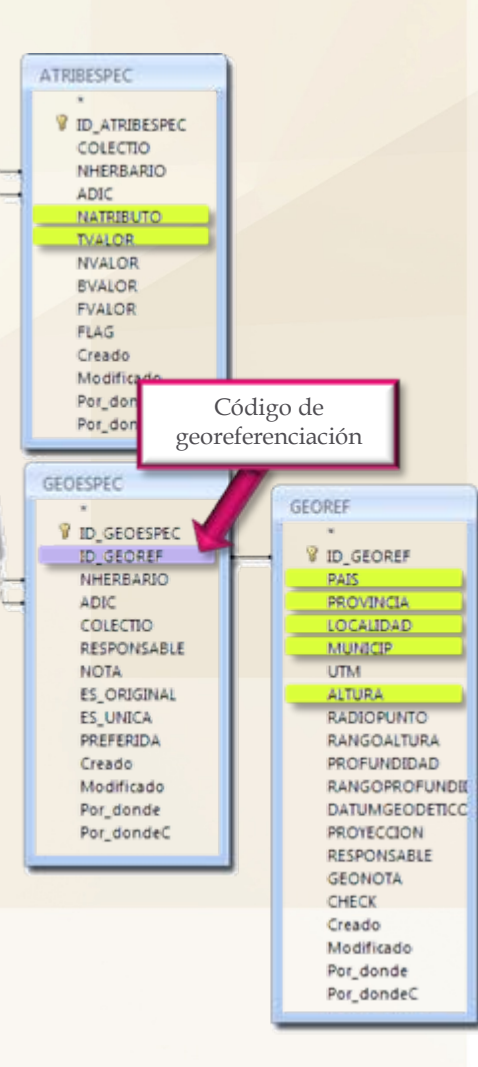

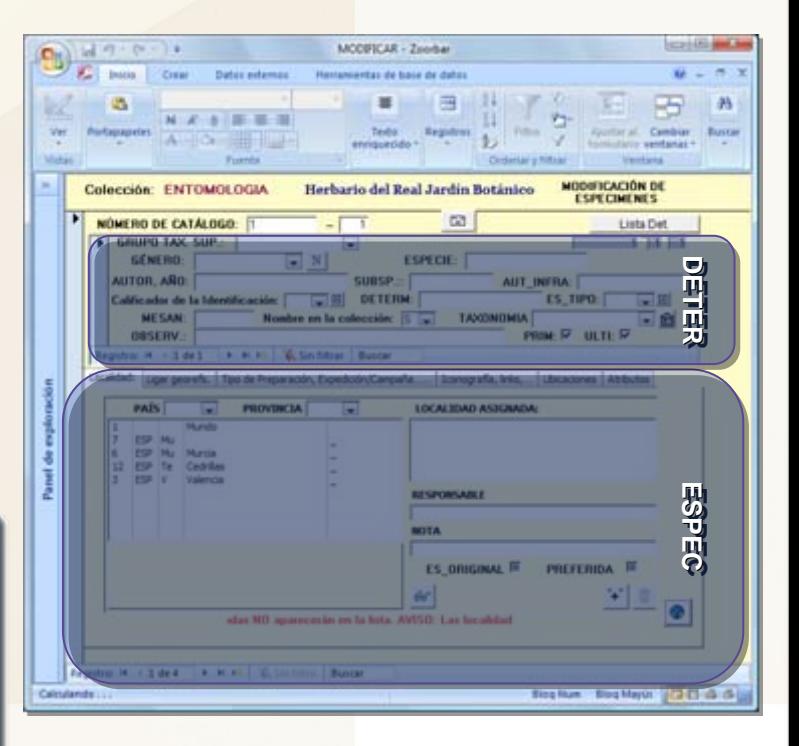

 $Z$ oorbar

### **MENÚ PRINCIPAL**

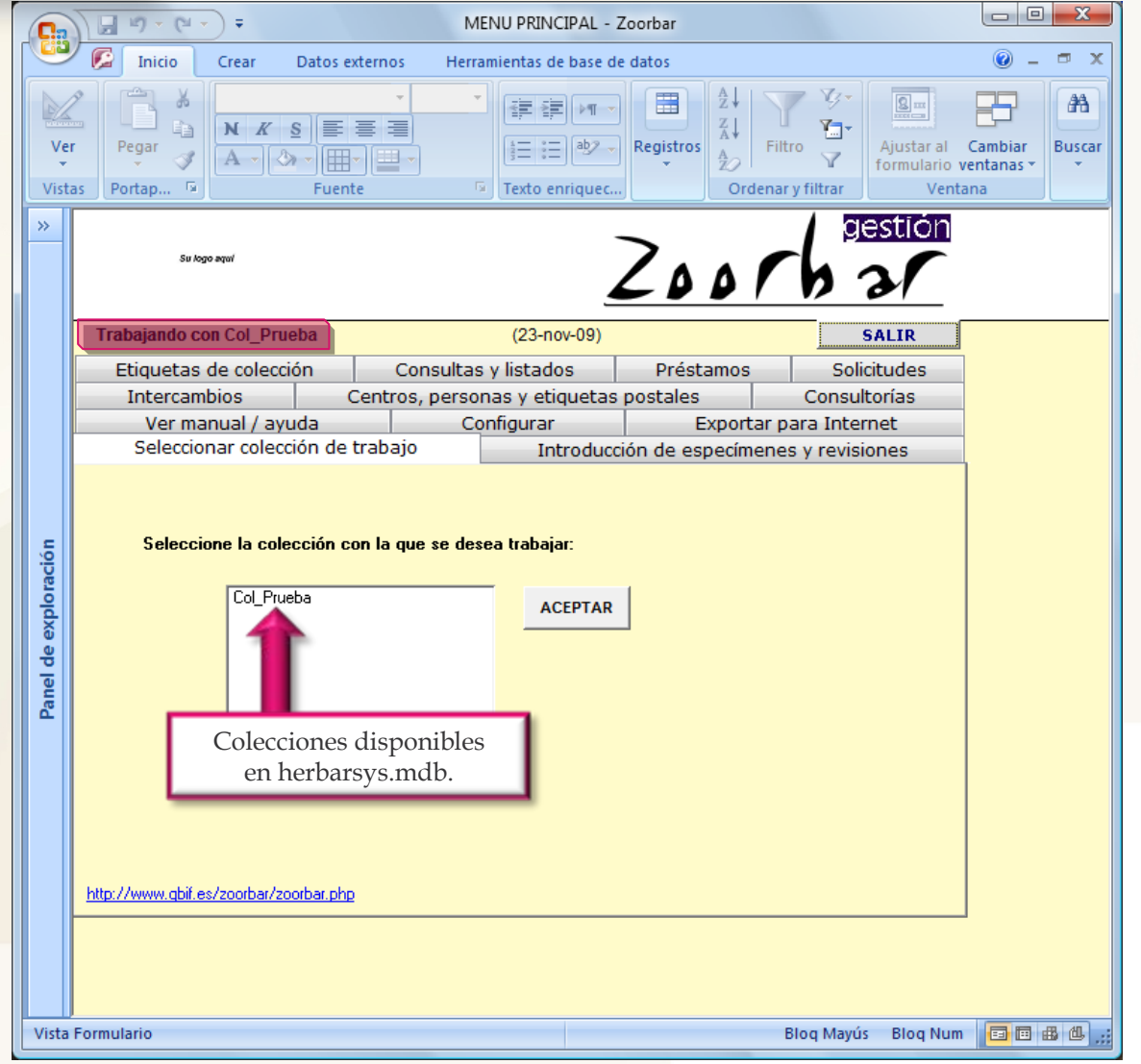

Zoorbar

### **FORMULARIOS NOMBRES**

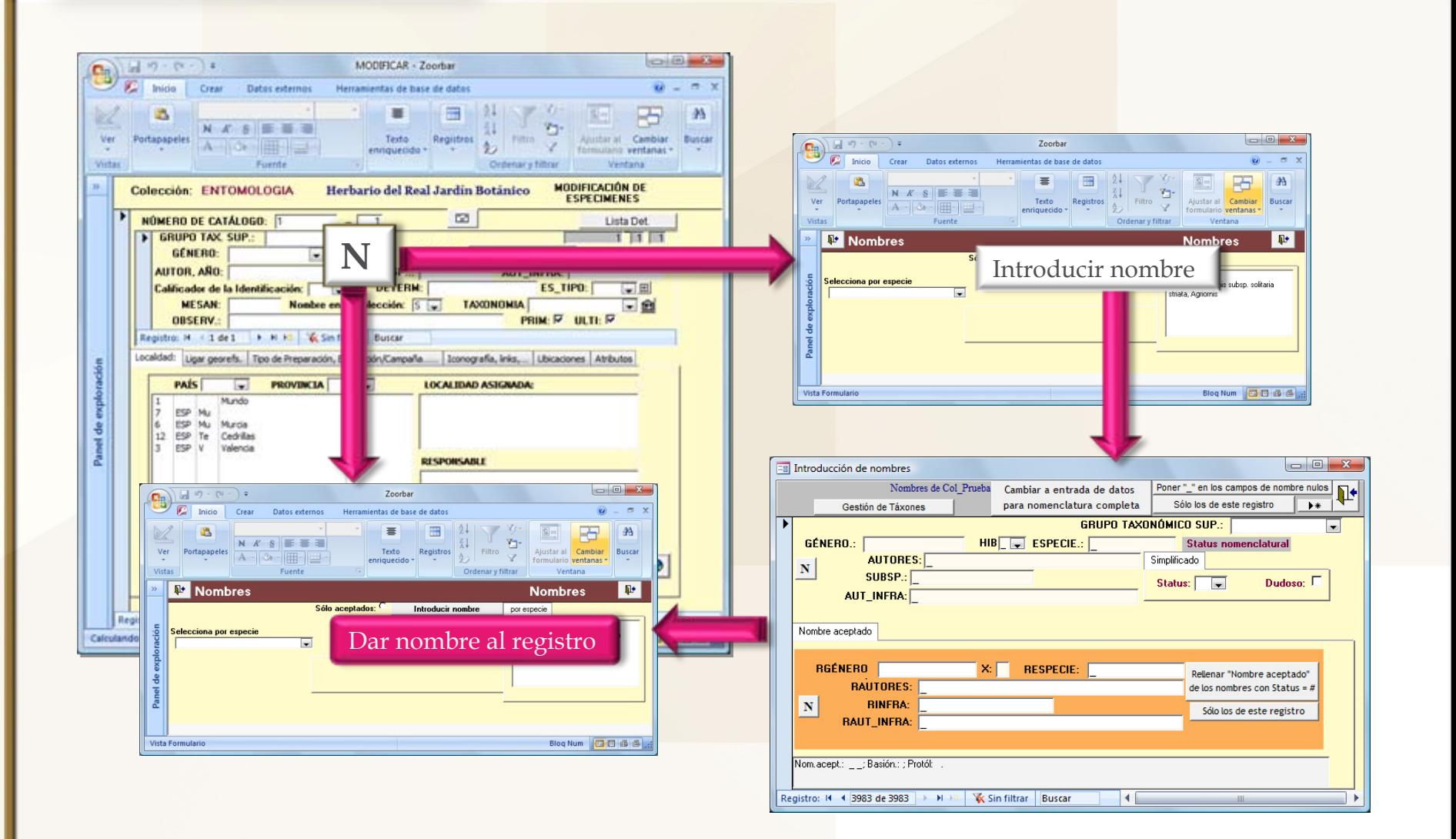

Zoorbar

### **ÁRBOL JERÁRQUICO DE TAXONES**

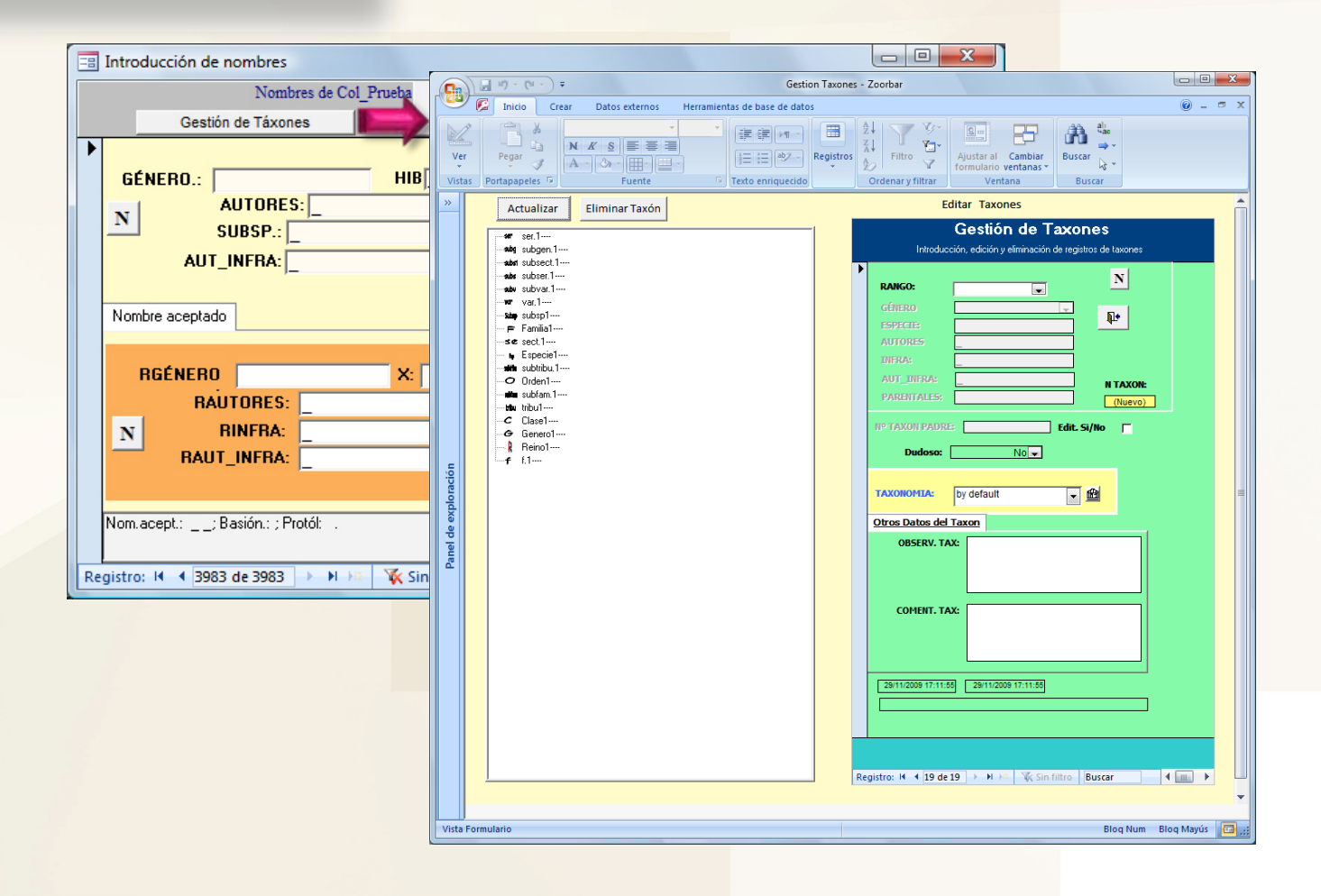

 $200$ char

### **FORMULARIO IDQUAL**

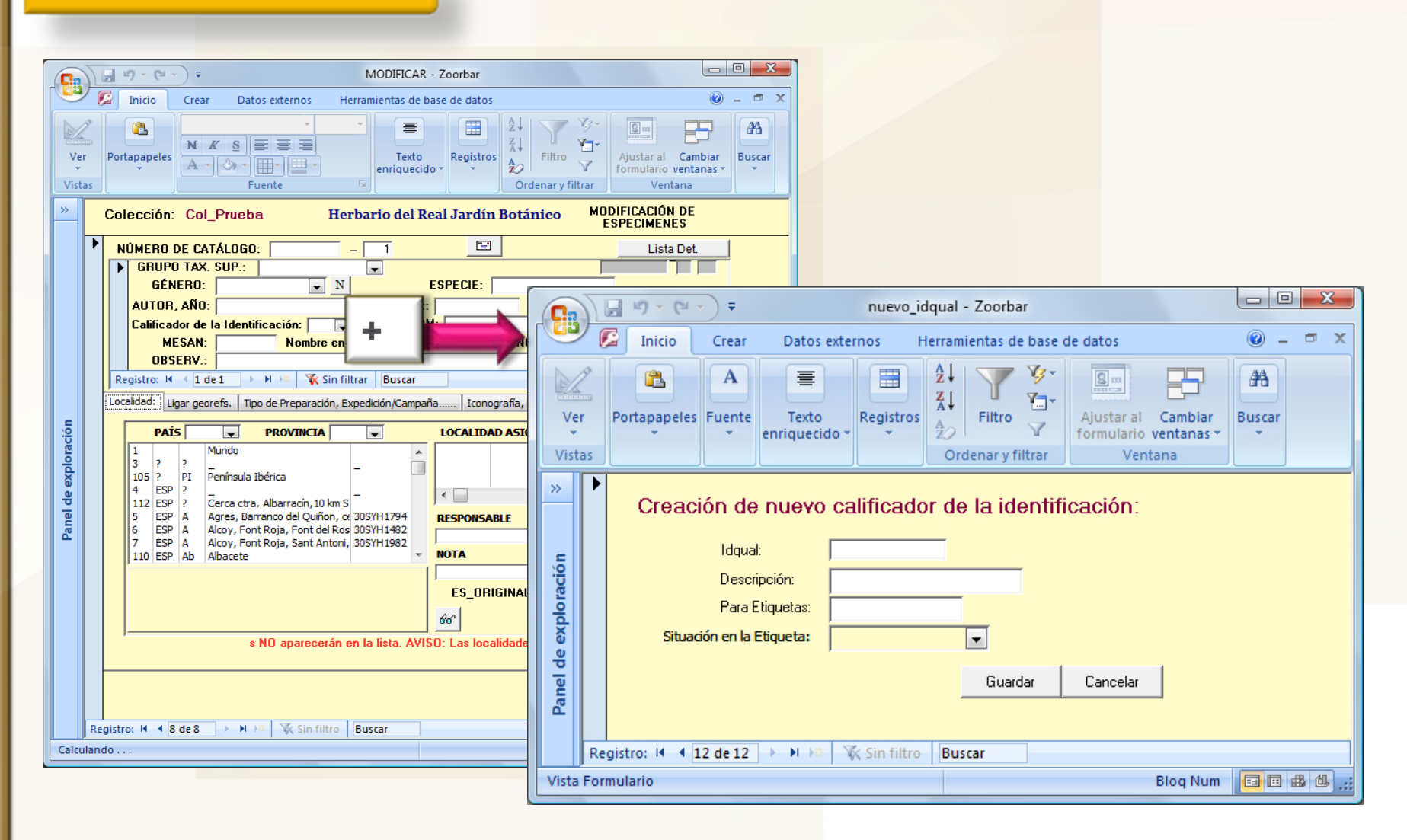

**FORMULARIO TIPO** 

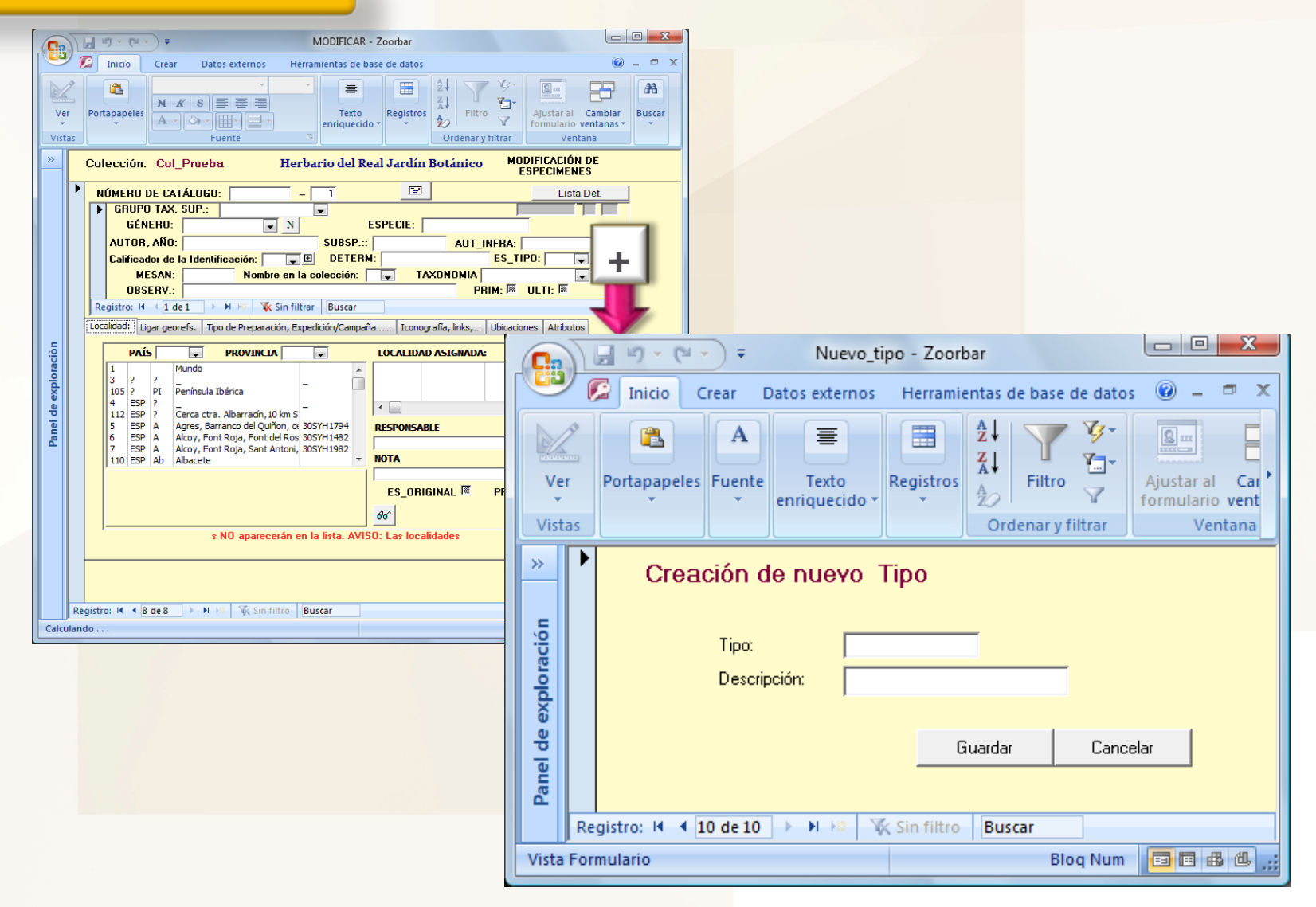

 $Z$ oorbar

### **FORMULARIO REFERENCIA A TRATAMIENTOS TAXONÓMICOS**

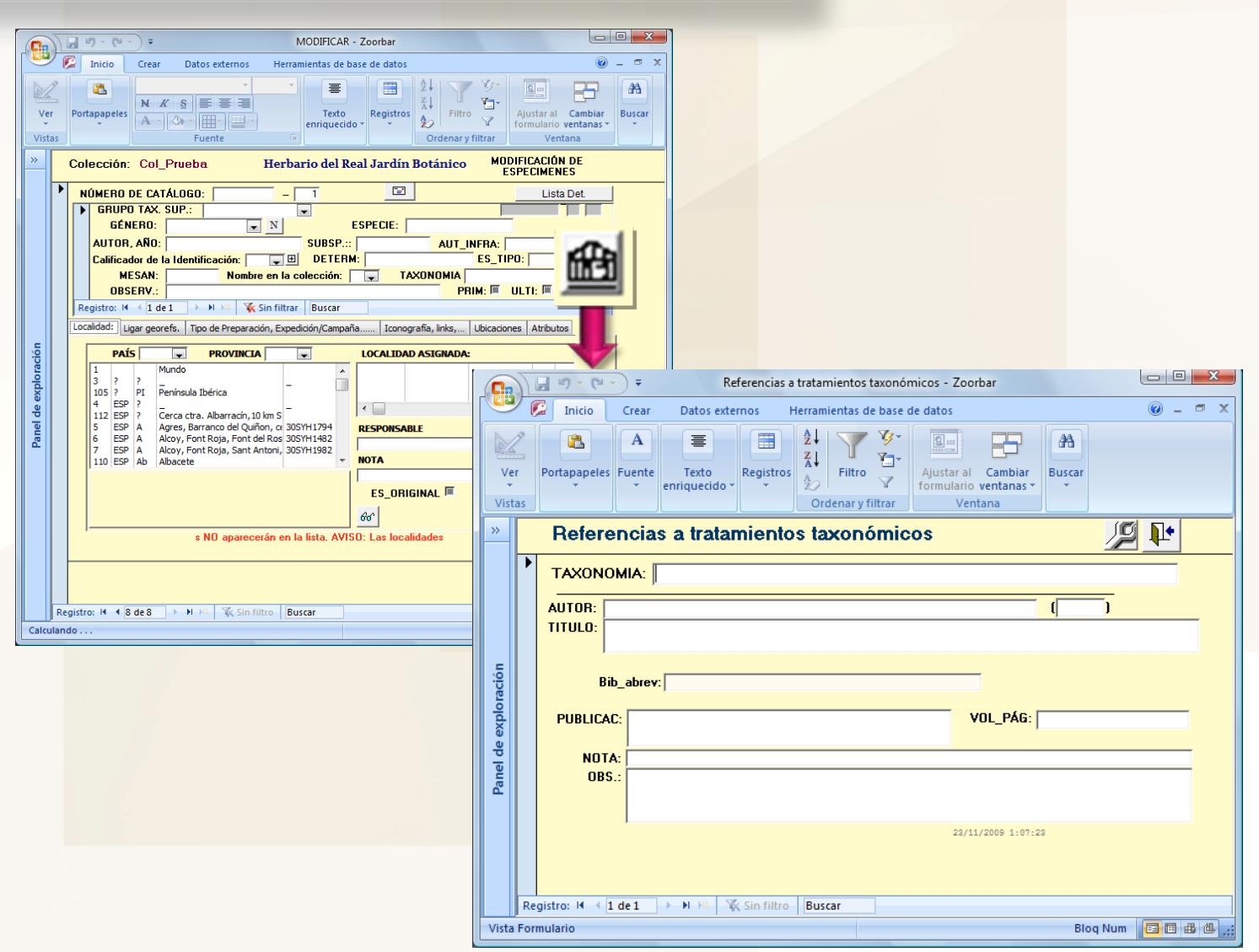

Zoorbar

**LOCALIDAD**

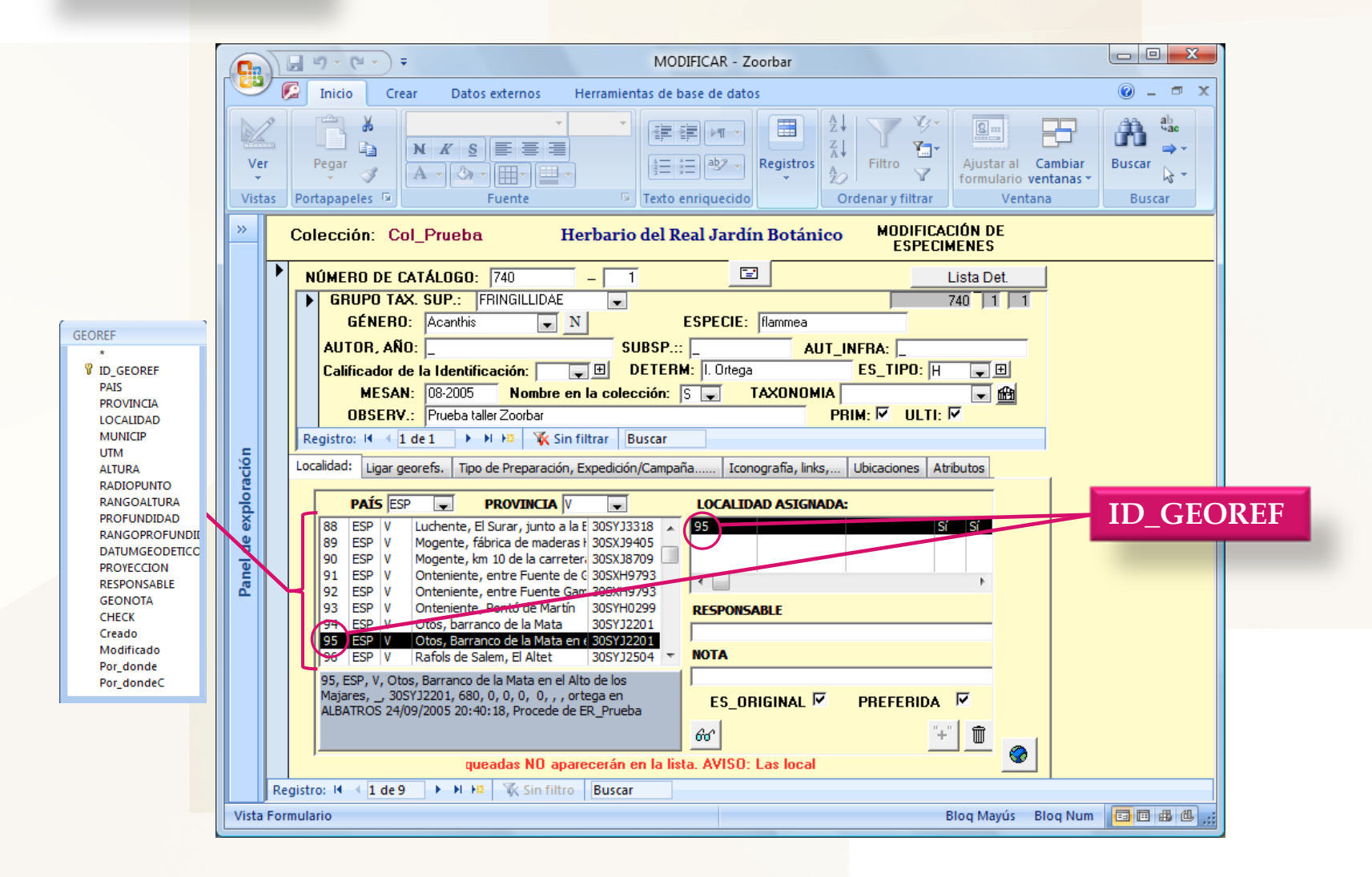

 $200$  th ar

**LOCALIDAD**

**UTM**: Se puede especificar tanto coordenadas geográficas como UTM's tanto del tipo MGRS (Military Grid Reference System) como especificando el Easting y Northing.

 En el caso de UTM del tipo MGRS se introducen los caracteres sin espacios entre ellos, p.e. 30TUV4050

□ En el caso de UTM con Easting y Northing se introducen los datos dejando un espacio entre la Zona y el Easting, y entre el Easting y el Northing, p.e. 30T 440 4650

 En el caso de coordenadas geográficas el formato es Gradosominutos'segundos"[NS] Gradosominutos'segundos"[EW], dejando un espacio en blanco entre la latitud y la longitud, p.e. 30o50'15"N 2o30'10"W.

 $Z$ oorbar

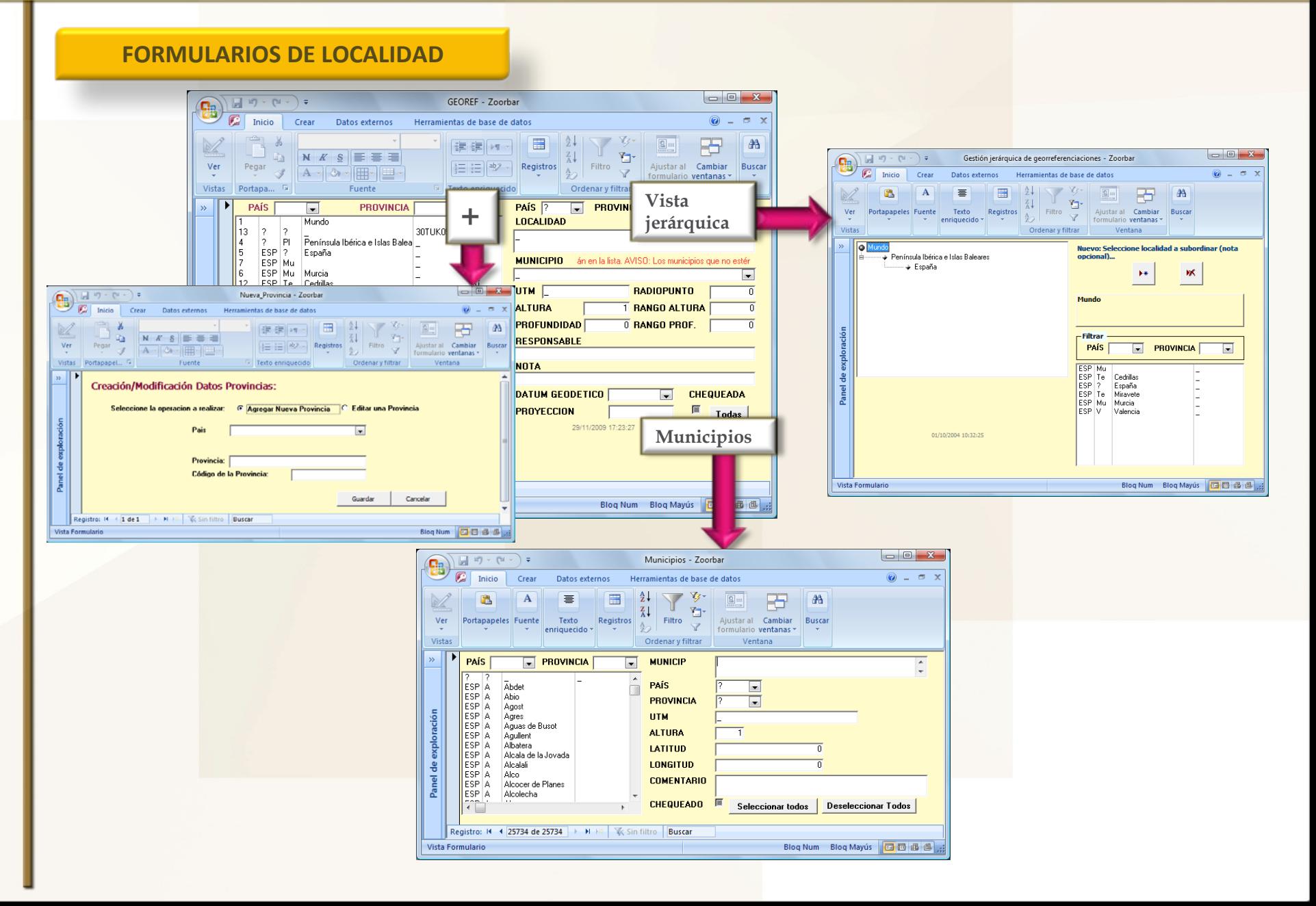

### **LIGAR GEOREFERENCIACIONES**

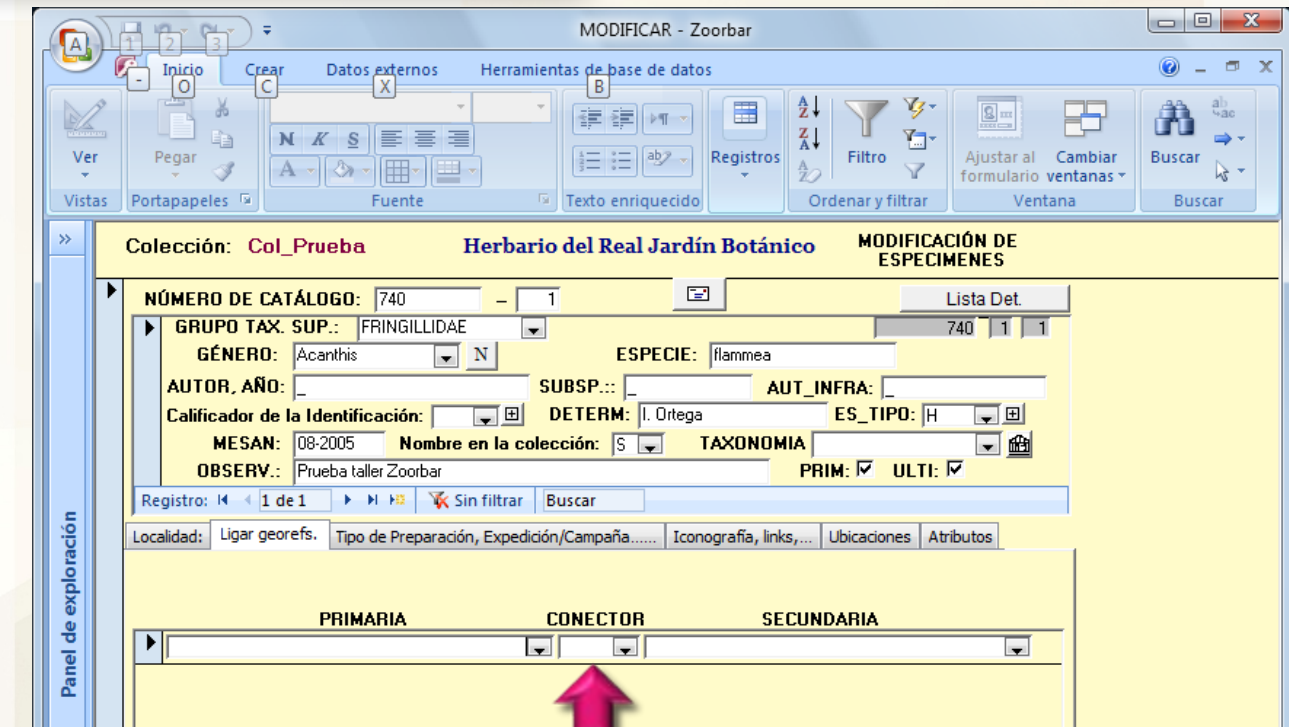

Varias georeferenciaciones para un mismo espécimen (p.e. redes de arrastre, etc.) Existen dos conectores posibles:

> De.....liasta: Se utiliza cuando las georreferenciaciones son una dependiente de la otra, como en el caso de una red de arrastre.

O: Se utiliza cuando se tienen dos georreferenciaciones similares para una misma localidad y ambas pueden ser asignadas al especimen al no tener certeza de una de ellas en concreto:

### **TIPO DE PREPARACIÓN/ EXPEDICIÓN**

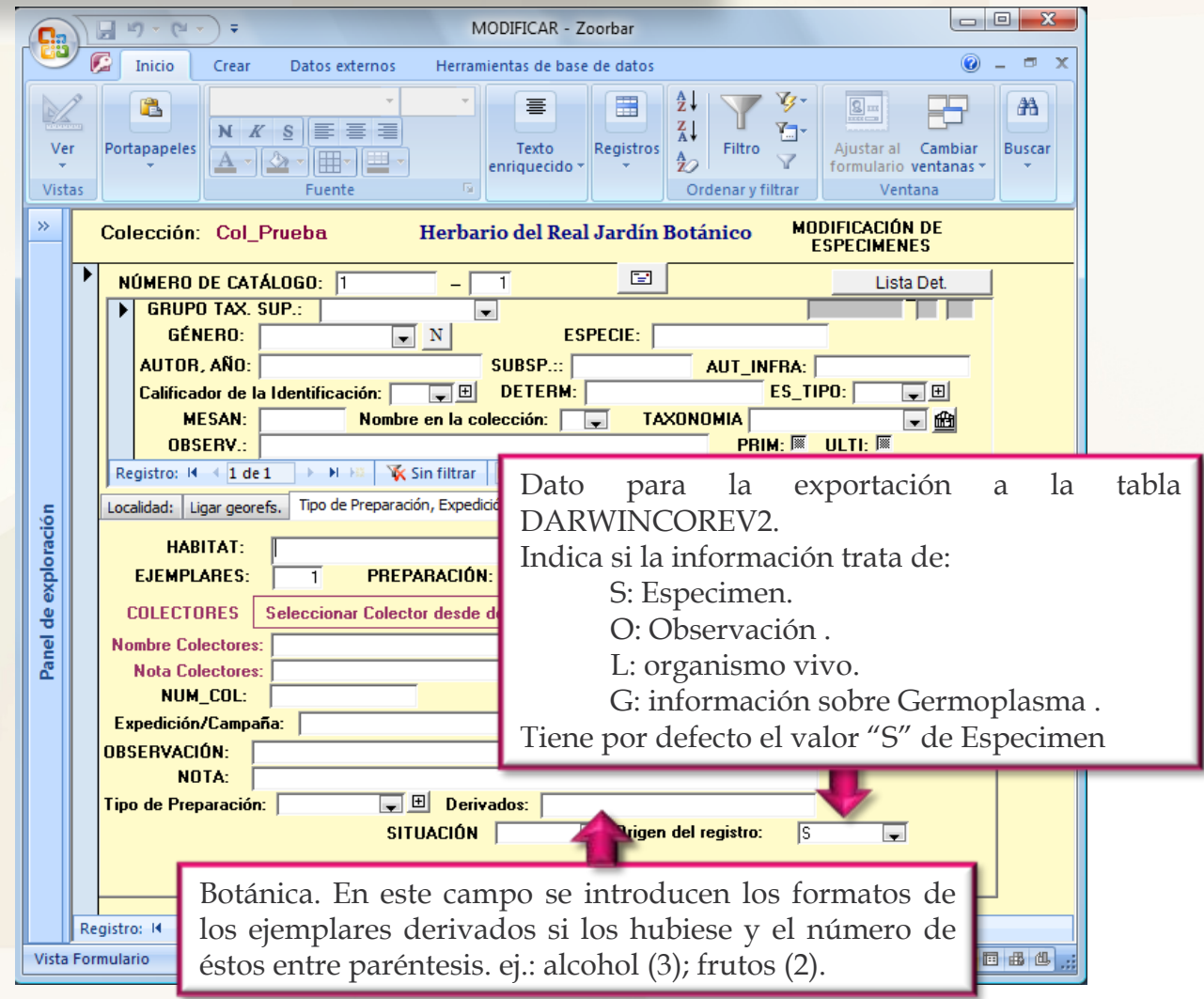

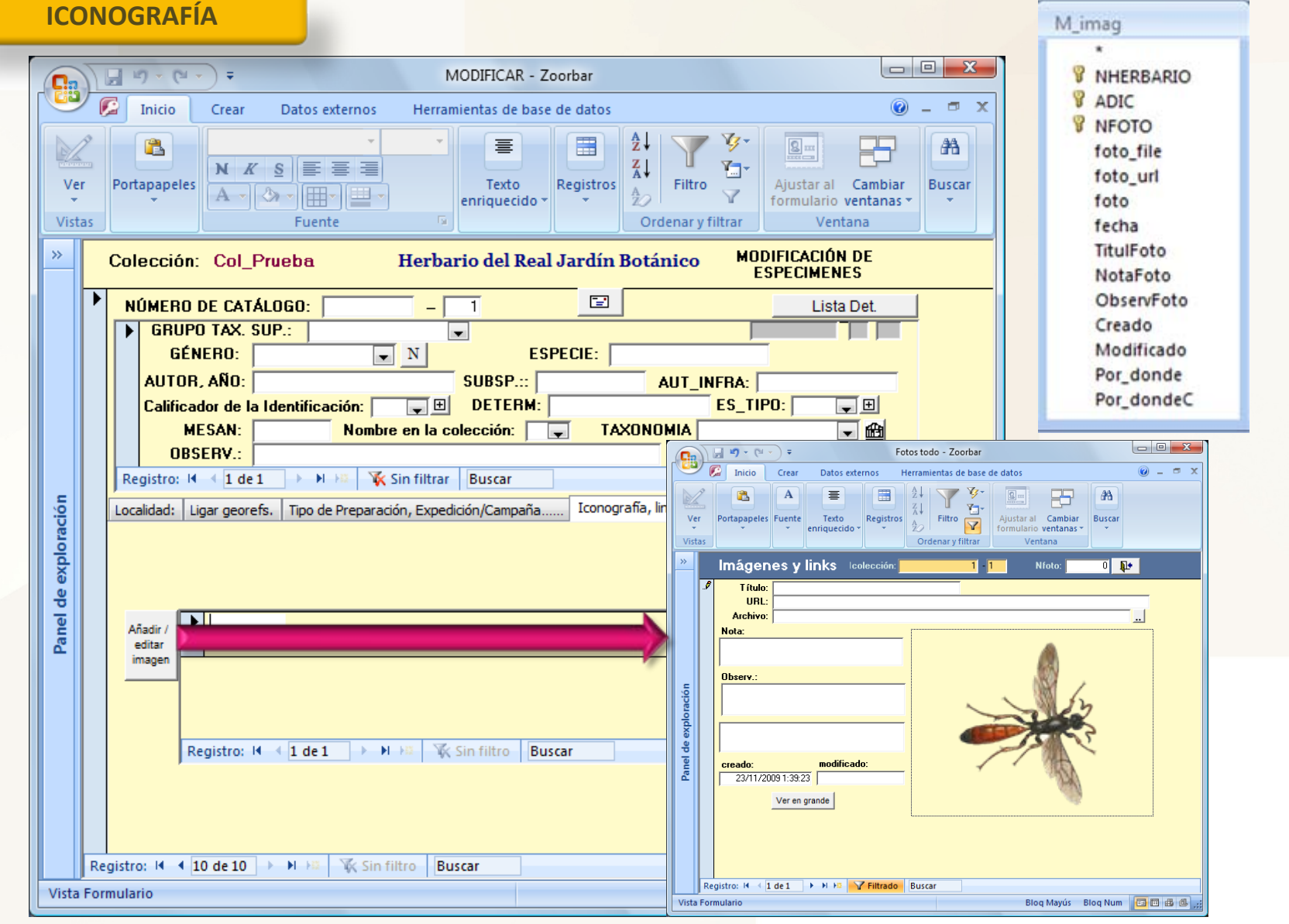

 $Z$ oorbar

# **ENTRADA RÁPIDA**

 $200$ 

### $200$

• Permite almacenar y gestionar la información de los ejemplares de cualquier Colección de Historia Natural.

• La entrada de la información de los ejemplares en Zoorbar puede realizarse de dos formas:

### **ENTRADA**

Cada vez que se introduce un ejemplar deben seleccionarse los atributos que se quieren introducir.

□ No permite la duplicación de registros.

 La información introducida se almacena en las tablas DETER, ESPEC, GEOESPEC, y ATRIBESP que se encuentra dentro de la Bases de datos de la Colección (Entomologia.mdb).

 Permite la entrada de ubicación de ejemplares dentro de plantas, armarios, estantes, … así como ligar georeferenciaciones.

### **NORMAL ENTRADA RÁPIDA**

- □ Apropiada cuando se repiten campos de información.
- □ Los atributos no hay que seleccionarlos en cada ejemplar.
- □ Permite duplicar registros completos o sólo campos.

□ Permite bloquear aquellos campos que no se utilizan, o que habiendo sido introducidos con anterioridad se quieren bloquear para que no aparezca como campo <sup>a</sup> introducir de manera que sólo se nos muestran activos aquellos campos que necesitamos introducir.

 La información introducida se almacena en las tablas de entrada rápida (ER <sup>o</sup> EX) que se encuentran dentro de Herbarsys.mdb antes de su volcado.

□ No permite la entrada de ubicación de ejemplares ni ligar georeferenciaciones.

 $Z$ oorbar

### **FORMULARIO DE ENTRADA RÁPIDA**

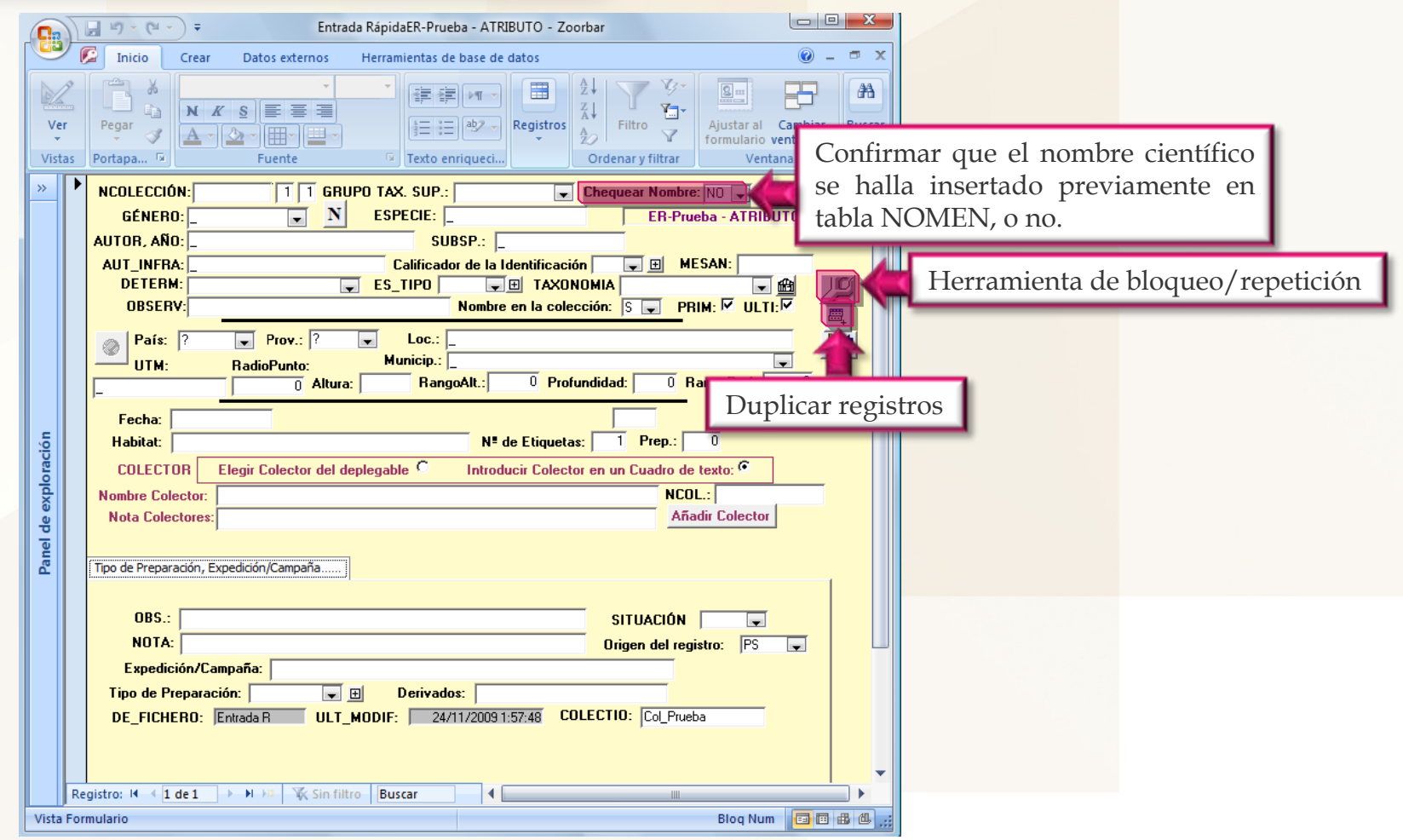

 $Z$ oorbar

### **FORMULARIO DE HERRAMIENTA BLOQUEO/REPETICIÓN**

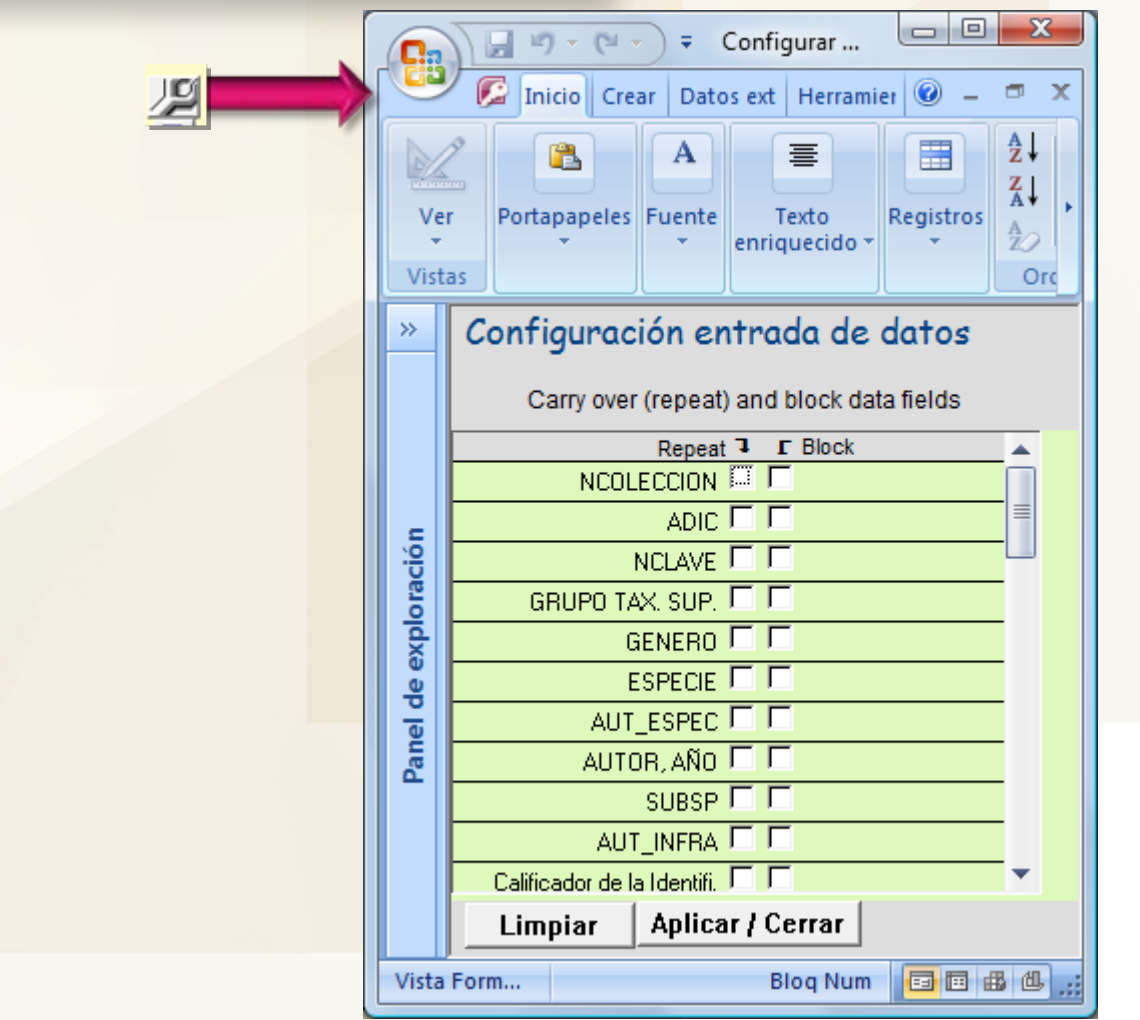

Zoorbar

### **FORMULARIO GESTIÓN DE ATRIBUTOS**

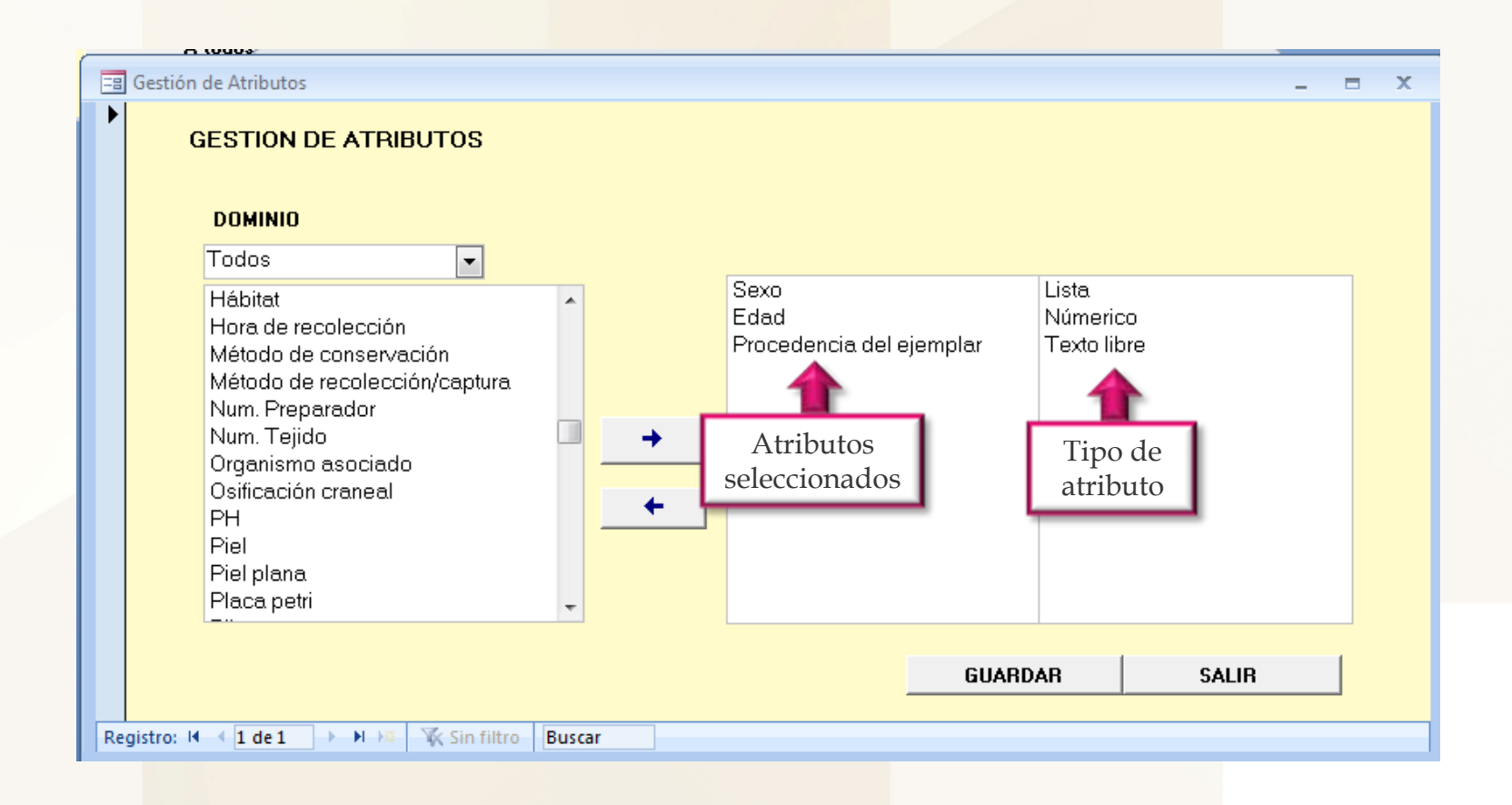

Zoorba

#### $200$ **ANOTACIONES**

 $\checkmark$  Las tablas NOMEN, TAXONOMIA y MUNICIP deberán tener registrados todos los nombres, referencias bibliográficas y localidades antes de introducir estos datos en los registros de los ejemplares.

 $\checkmark$  Las vistas jerárquicas de localidades y taxones permiten crear arboles jerárquicos a partir de localidades y taxones que estén insertados y chequeados (en el caso de las localidades) con anterioridad.

√ Norma de abreviar puntos característicos de uso frecuente de localidad:

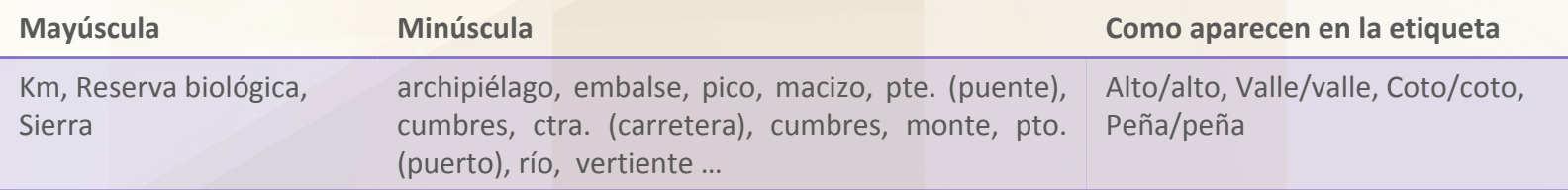

 $\checkmark$  No pueden repetirse los nombres de Municipios.

 $\checkmark$  Es preferible ir por defecto a crear un registro nuevo ( $\checkmark$ ) para evitar modificar campos introducidos con anterioridad.

√ Los campos PAÍS, PROVINCIA, LOCALIDAD, MUNICIPIO, UTM Y RADIOPUNTO deben tener siempre un valor registrado, de ahí que por defecto PAÍS <sup>y</sup> PROVINCIA <sup>y</sup> presentan un "?", LOCALIDAD, MUNICIPIO y UTM presentan "\_" y RADIOPUNTO presenta un "0".

 $200$ 

**ANOTACIONES**

Zoorbar

 $\checkmark$  Las localidades procedentes del volcado de una entrada rápida (ER) aparecen todas sin chequear, para poder asignar estas localidades <sup>a</sup> otros especímenes deben chequearse estas desde el formulario de georeferenciación.

√ En las ER los iconos "Mundo" así cómo la pestaña de "Atributos" no estarán activos hasta que no se guarde el primer registro.

 $\checkmark$  La tabla de ER debe ser revisada antes de su volcado.